# エントリー方法 及び 決済方法について

## エントリー方法 ※画像はリアルサロンスタイル部門を参照

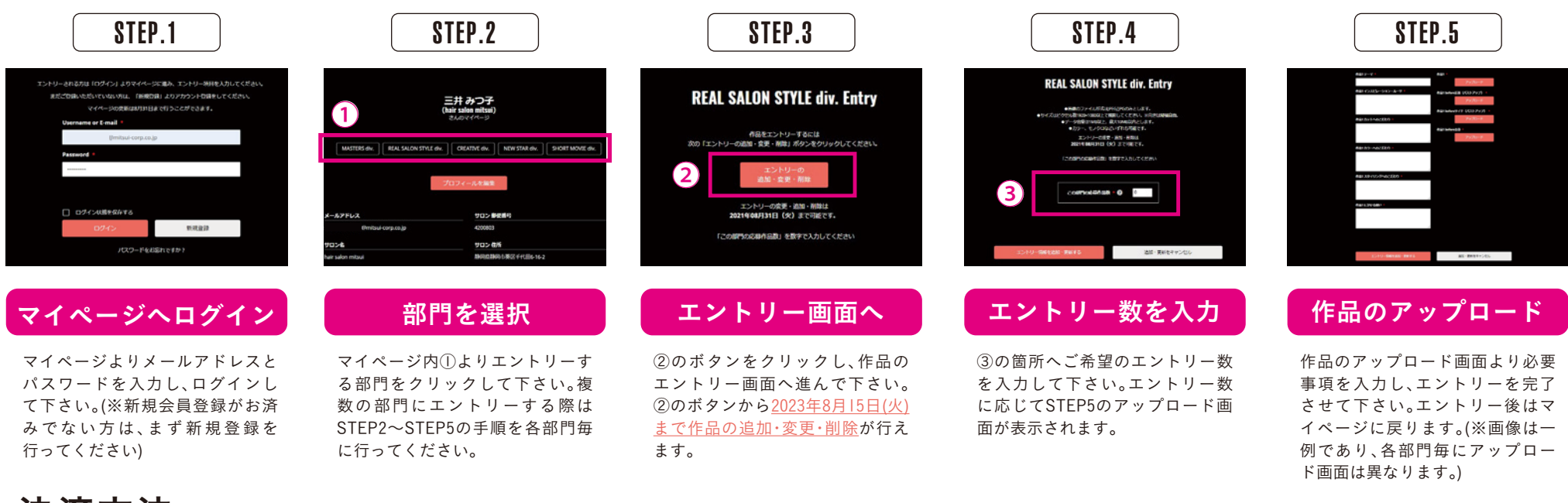

## 決済方法 (支払期限:2023/8/31(木)23:59まで) ※2023/8/16(水)0:00より自動的に決済画面へ切り替わります

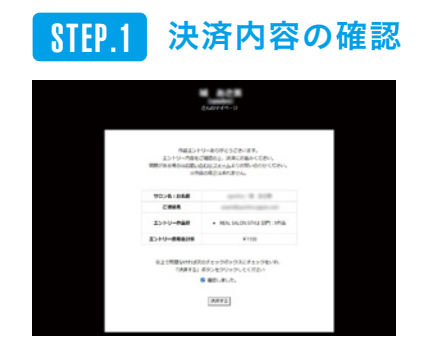

2023/8/16より、ログインすると決済画 面に切り替わります。「確認しました」 にチェックをし、「決済する」をクリッ クすると決済画面に進みます。

#### STEP.2 決済画面へ

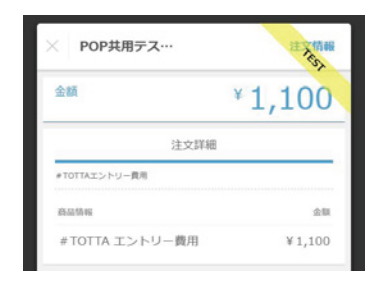

エントリー内容・金額を確認後、「次 へ」をクリックして下さい。

### STEP.3 カード情報の入力

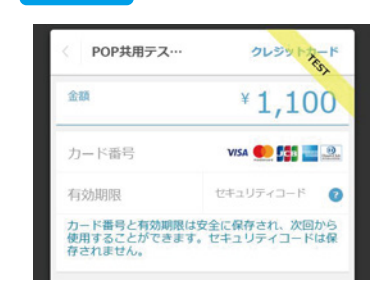

金額に誤りがない事を確認し、お支払い に必要なカード情報を入力して下さい。 (カード会社は、Visa・Mastercard・JCB・ American Express・Diners Clubが使用 可能です。)

#### STEP.4 決済の最終確認 i 構成シトリーありがとうごといます。<br>- 内容をご確認化と、決定に対応からだめい<br>4日間に込むなじスキームよりの間に切り付く  $277.57.02$ **CRAN COLLAGE**  $-$  804 0405 054 075 179  $\cdots$ **BATA**

カード情報を入力後、最終決済確認画 面へ移ります。問題が無ければ「確認 しました」にチェックをし、「決済する」 をクリック。決済を完了させて下さい。